## **Vzdálený přístup k aplikacím Vmware Horizon**

Služba VMWare Horizon View slouží ke spuštění vzdáleného PC na jiném zařízení. Toto zařízení může být PC na učebně, notebook v síti OPF nebo doma, tablet případně mobilní telefon.

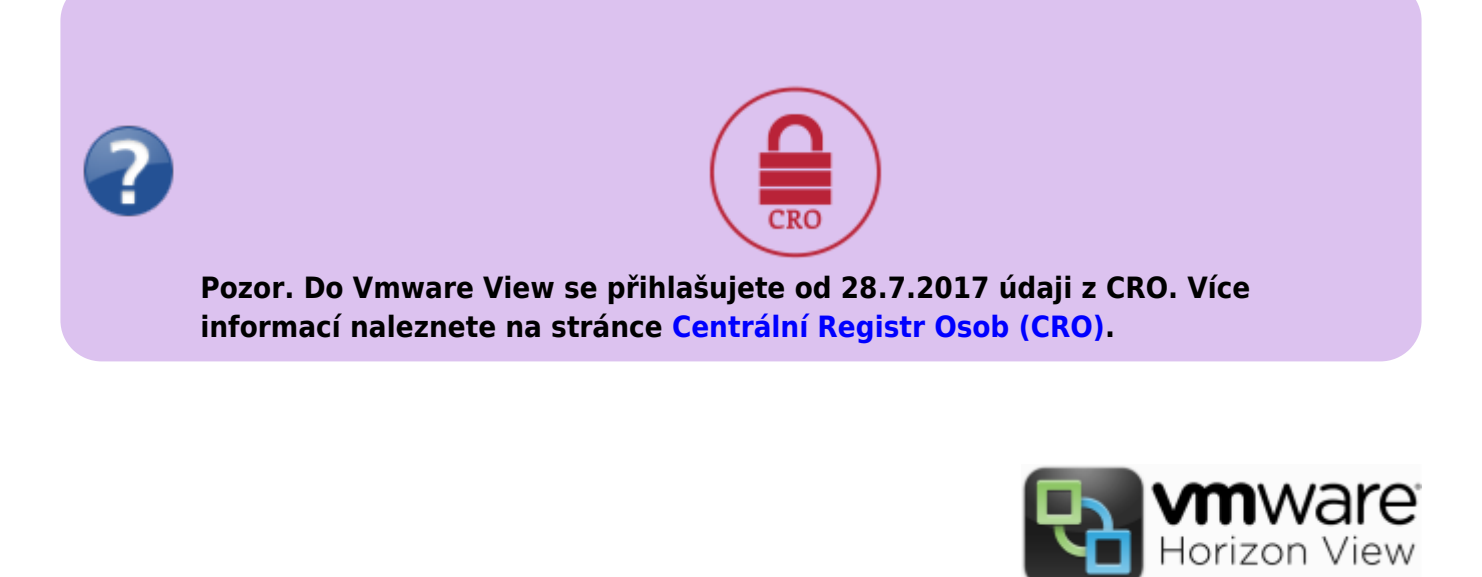

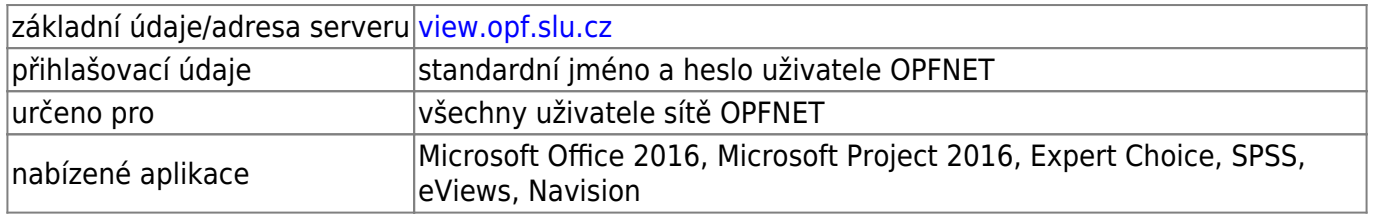

## **Jak se připojit**

Existují **2 možnosti** jak se připojit. Spuštění je možné z libovolného zařízení, připojeného k internetu.

přístup probíhá přes stránku [Horizon View](https://view.opf.slu.cz)

- **Webový přístup přímo z prohlížeče**. Stačí se připojit a vybrat VMWare Horizon HTML Access. Dále se přihlásíte svým jménem a heslem do sítě OPFNET. Největší výhodou webové přístupu je snadnost přístupu bez instalace.
- **Přístup přes klienta Horizon**. Nainstalujete klienta do Vašeho zařízení. Instalace pro windows je ke stažení přes odkaz Install VMWare Horizon Client. Aplikace pro OS Android je k dispozici na [Google Play](https://play.google.com/store/apps/details?id=com.vmware.view.client.android). Oproti Webovému přístupu nabízí klient větší rychlost a komfort při práci. Také má a funkce navíc (např. přesměrovaní tiskáren)

Stránka je nově podepsaná certifikační autoriou TERENA. Tudíž by měla být dostupná ve většině prohlížečů přímo bez nutnosti instalovat certifikáty autority.

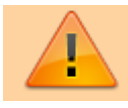

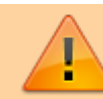

Problémy hlašte na jezisek@opf.slu.cz

From: <https://uit.opf.slu.cz/>- **Ústav informačních technologií**

Permanent link: **<https://uit.opf.slu.cz/sluzby:horizon?rev=1534854660>**

Last update: **2018/08/21 12:31**

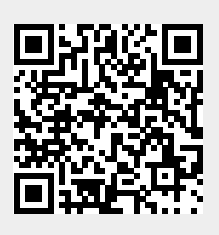